6

# ОНИКС-1.ВД Ć ИЗМЕРИТЕЛЬ ПРОЧНОСТИ

 $\bigodot \bigodot \bigcirc$ 

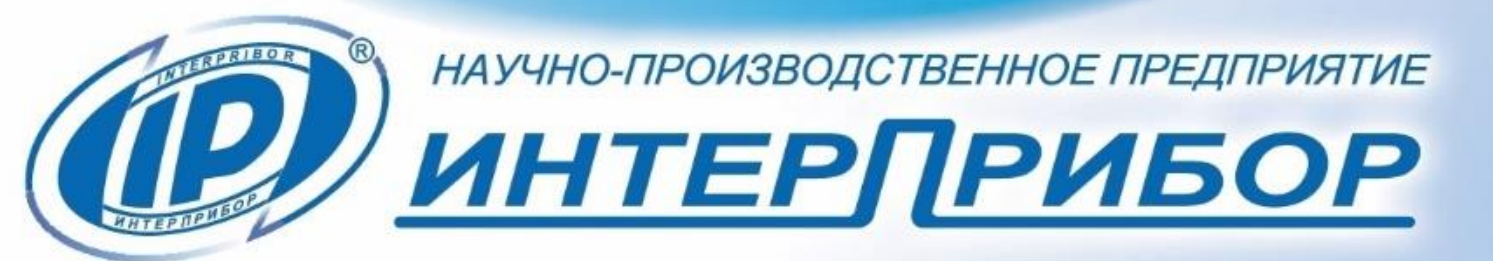

«Р) ОНИКС-1.ВД №394 ©

# **СОДЕРЖАНИЕ**

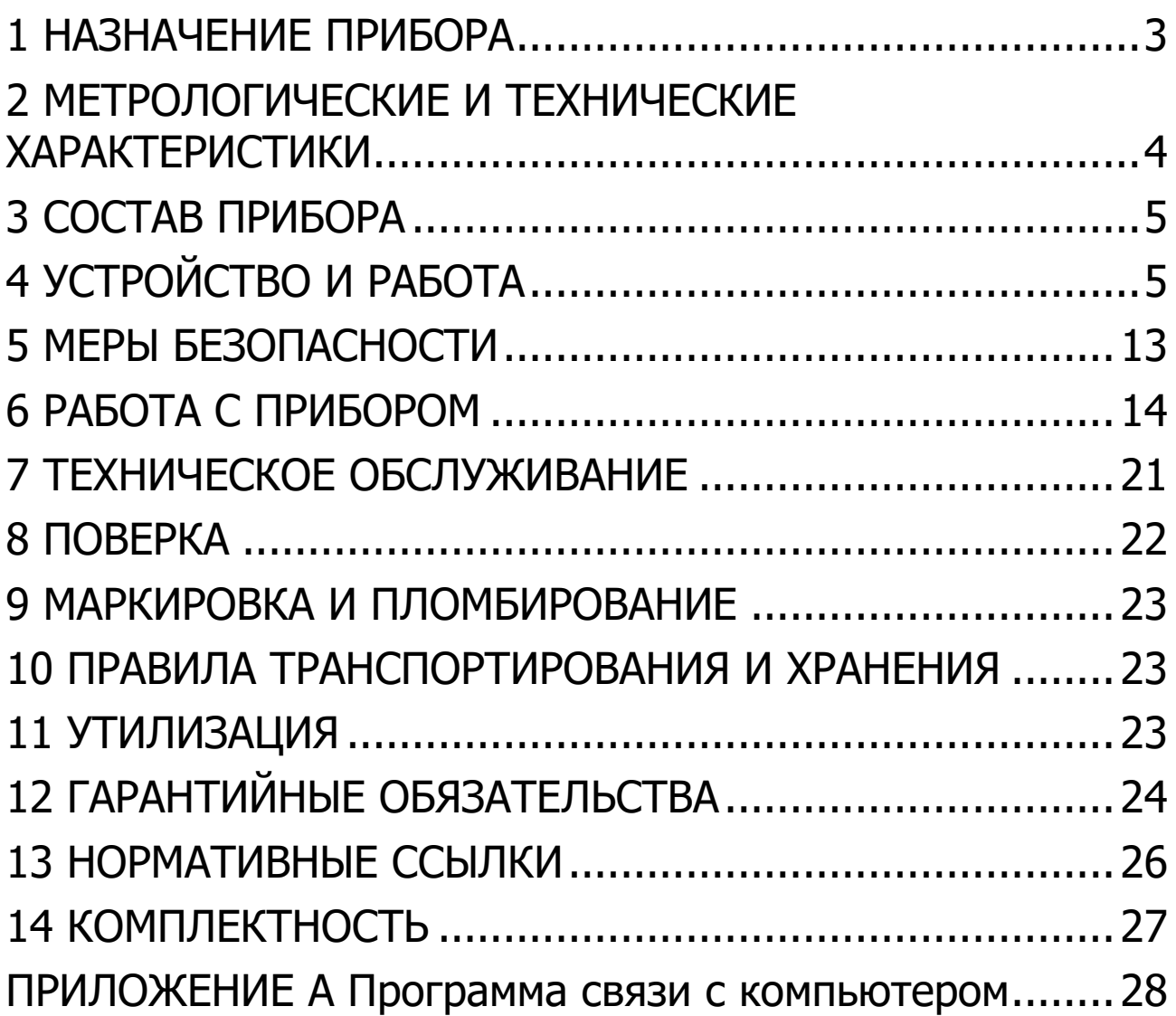

Руководство по эксплуатации содержит сведения о принципе действия, конструкции, технические характеристики, описание методов измерения, поверки и оценки измеряемых величин и другие сведения, необходимые для нормальной эксплуатации измерителя прочности материалов ОНИКС-1, модификации ОНИКС-1.ВД (далее прибор).

Эксплуатация прибора допускается только после внимательного изучения настоящего руководства.

#### **1 НАЗНАЧЕНИЕ ПРИБОРА**

<span id="page-2-0"></span>1.1 Измеритель прочности материалов ОНИКС-1, модификации ОНИКС-1.ВД предназначен для измерения усилия вырыва монтажных анкерных устройств и анкеров. Применяется для контроля усилия вырыва крепежа на объектах строительства, предприятиях стройиндустрии, в мебельном, деревообрабатывающем производстве, при обследовании и реконструкции зданий и сооружений.

1.2 Прибор модификации ОНИКС-1.ВД выпускается в четырех исполнениях:

ОНИКС-1.ВД.020 – с диапазоном измерения нагрузки от 3,0 до 20,0 кН;

ОНИКС-1.ВД.030 - с диапазоном измерения нагрузки от 3,0 до 30,0 кН;

ОНИКС-1.ВД.050 - с диапазоном измерения нагрузки от 5,0 до 50,0 кН;

ОНИКС-1.ВД.100 - с диапазоном измерения нагрузки от 5,0 до 100,0 кН;

Данное руководство по эксплуатации предназначено для исполнения ОНИКС-1.ВД.020.

1.3 Рабочие условия эксплуатации – диапазон температур от минус 20 °С до плюс 40 °С, относительная влажность воздуха при плюс 25 °С и ниже без конденсации влаги до 90 %, атмосферное давление от 84 до 106,7 кПа.

1.4 Прибор соответствует обыкновенному исполнению изделий третьего порядка по ГОСТ Р 52931.

## <span id="page-3-0"></span>**2 МЕТРОЛОГИЧЕСКИЕ И ТЕХНИЧЕСКИЕ ХАРАКТЕ-РИСТИКИ**

#### **2.1 Метрологические характеристики**

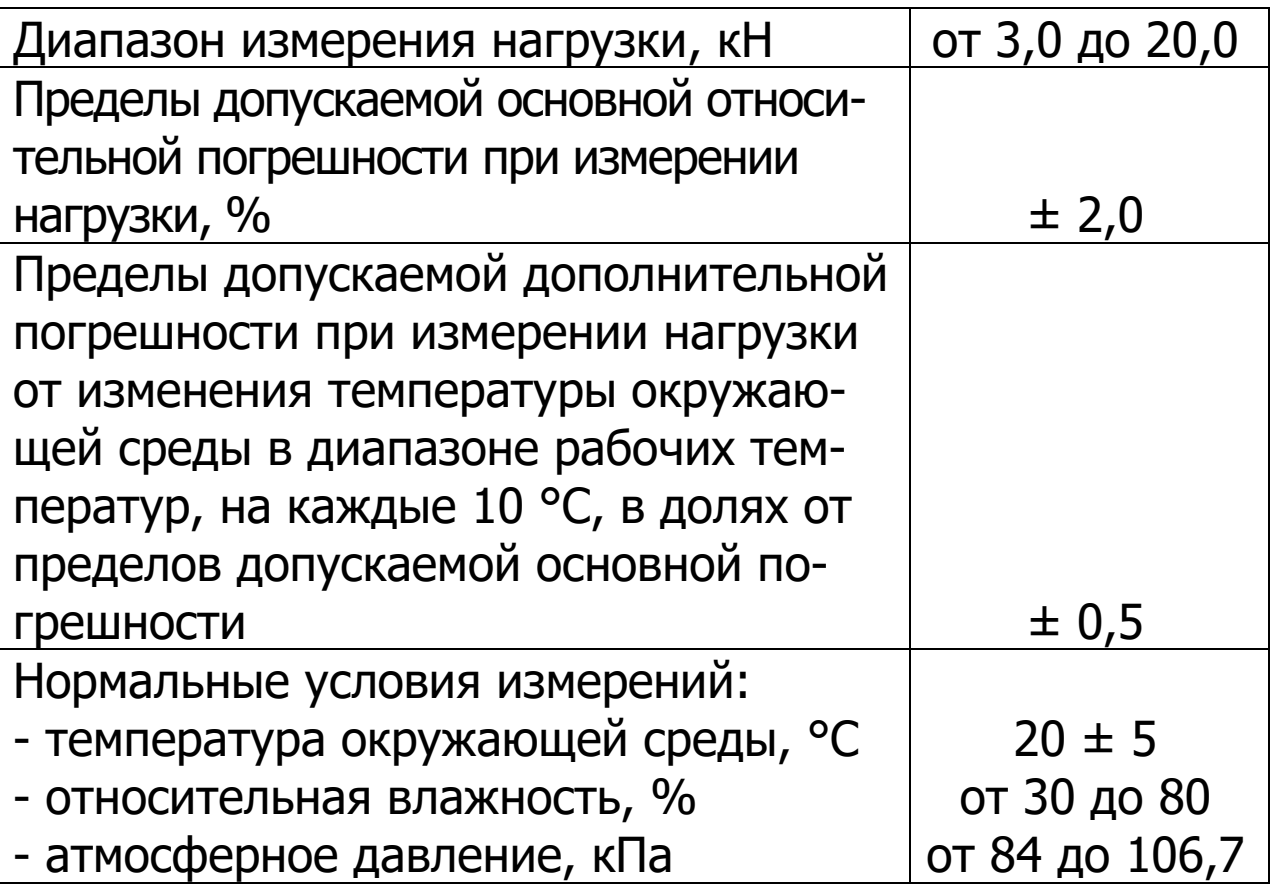

#### **2.2 Технические характеристики**

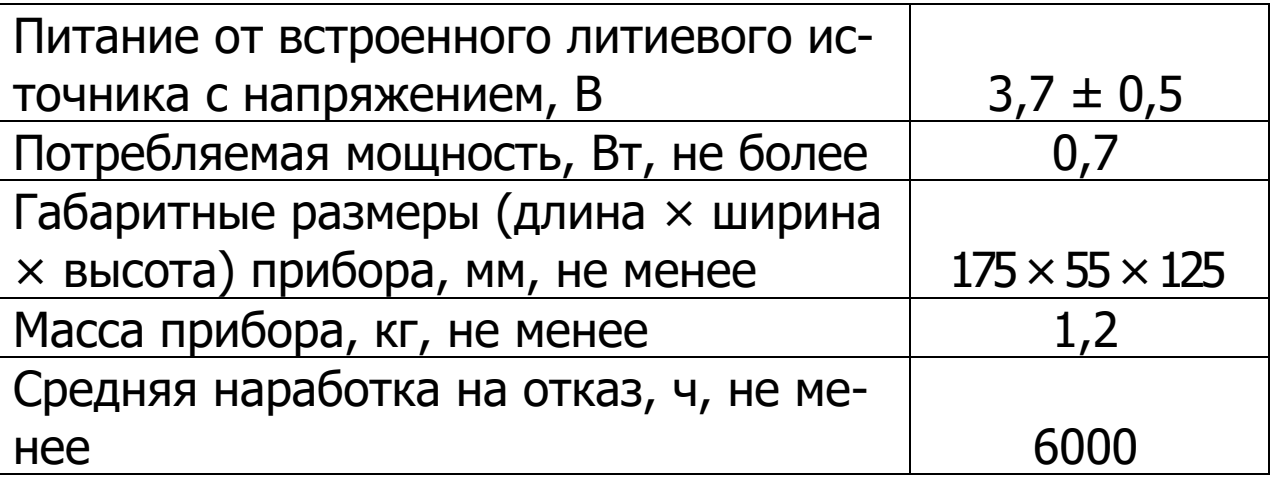

Полный средний срок службы, лет, не менее  $10$ 

## **3 СОСТАВ ПРИБОРА**

<span id="page-4-0"></span>3.1 Гидравлический пресс со встроенным электронным блоком.

<span id="page-4-1"></span>3.2 Комплект приспособлений.

# **4 УСТРОЙСТВО И РАБОТА**

#### **4.1 Принцип работы**

Принцип работы прибора основан на измерении усилия, при котором происходит срыв установленного анкера с места. В процессе нагружения пресса усилие растет до экстремального значения, превышение которого приводит к первоначальному кратковременному срыву анкера, сопровождающимся хлопком или щелчком, и резкому падению величины усилия вырыва. Дальнейшее нагружение гидропресса будет вытягивать анкер из шпура, но с усилием меньшим, чем усилие первоначального срыва. Встроенный электронный блок автоматически отслеживает весь процесс нагружения и запоминает его экстремальные точки. После снятия нагрузки на дисплее прибора будет отображено максимальное значение усилия, при котором закрепленный анкер начал движение.

## **4.2 Устройство прибора**

Прибор представляет собой гидравлический пресс 1 с встроенным электронным блоком 2 (моноблочное силовое устройство).

Гидропресс 1 имеет корпус, в котором смонтированы поршневой насос с рукояткой привода 3 и центральный силовой поршень 4, на шток которого навинчивается регулировочный захват 5. Рукоятка привода фиксируется винтом 6. Гидропресс имеет две независимо регулируемые по высоте опоры 7 и 8, которые на неровной поверхности позволяют установить прибор, таким образом, чтобы усилие при отрыве было приложено строго вертикально.

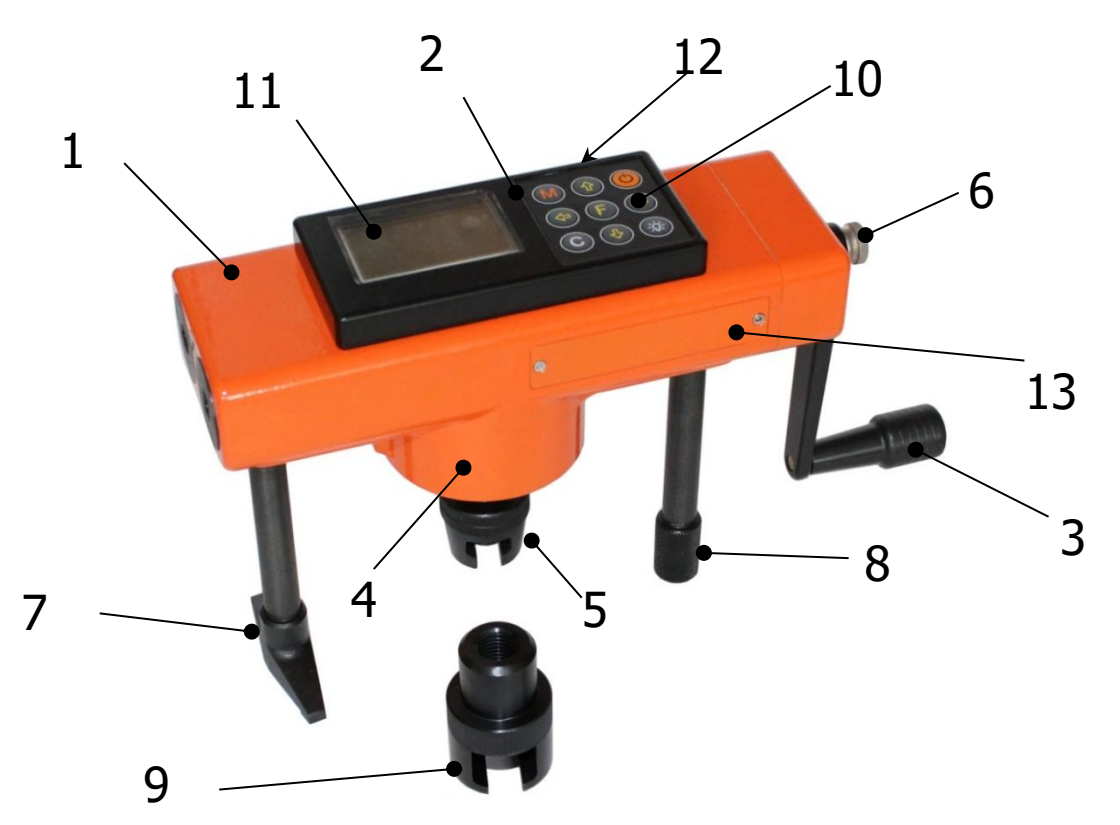

Рисунок 1 – Общий вид приборов ОНИКС-1.ВД.020

Опора 7, изготовленная в виде «башмака», обеспечивает устойчивость гидропресса в вертикальном положении на наклонной поверхности. В рабочем положении гидропресс опорами 7 и 8 базируется в трех точках на плоскости и жестко соединяется с закрепленным анкером через захват 9, имеющий сферическую головку, которая обеспечивает самоцентровку при установке и перпендикулярность приложения усилия отрыва.

Электронный блок 2 расположен на лицевой стороне гидропресса и оснащен 9-ти кнопочной клавиатурой 10 и графическим дисплеем 11. На переднем торце электронного блока находится USB-разъем 12, через который осуществляется заряд батареи питания и подключение к компьютеру. В корпусе электронного блока находится встроенный литиевый источник питания (извлечение и замена литиевой батареи потребителем не допускается).

# **4.3 Клавиатура**

На лицевой панели прибора находится клавиатура, состоящая из 9 кнопок.

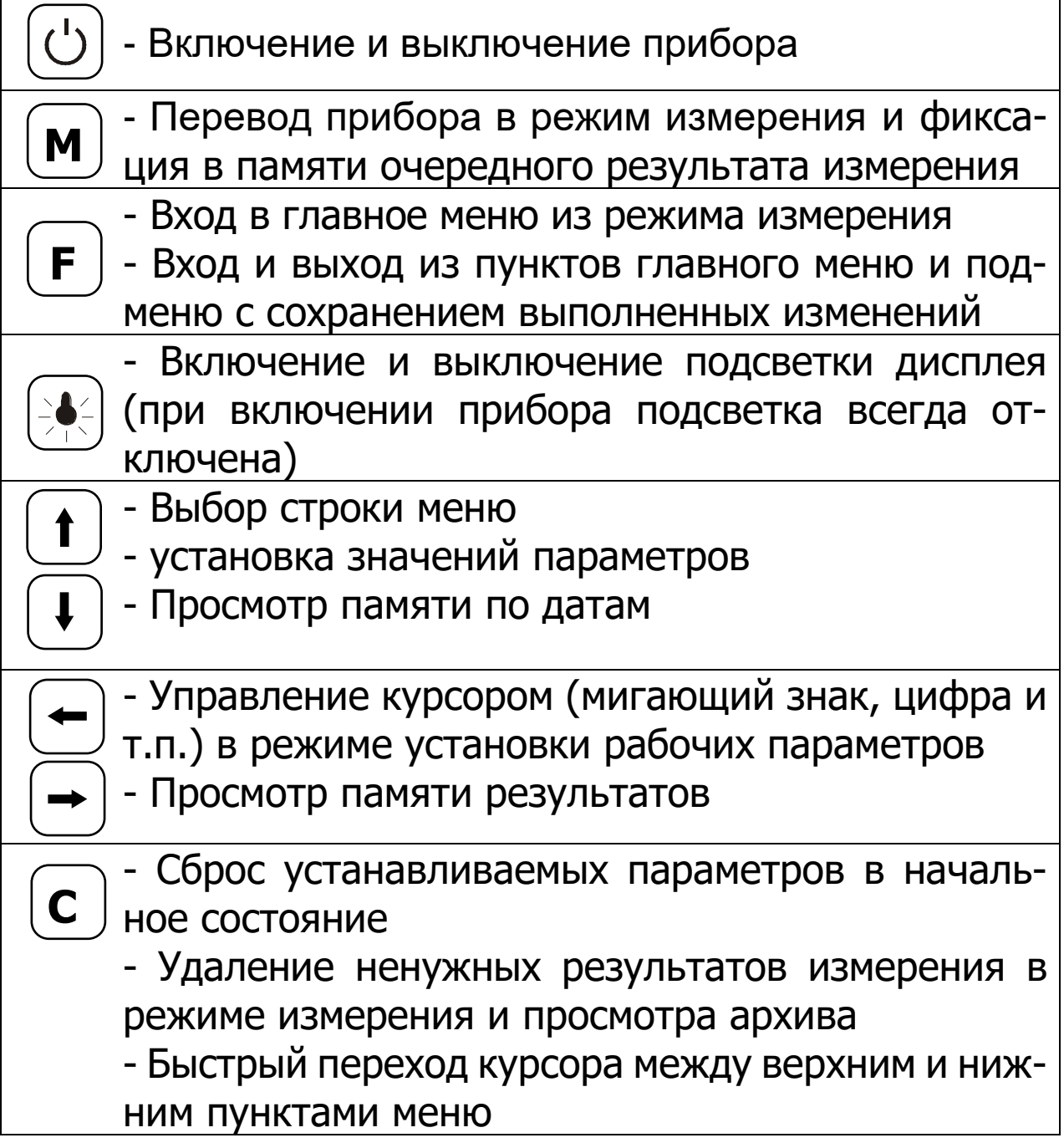

## **4.4 Режимы работы**

Предусмотрены следующие режимы работы:

- ручной, с запуском процесса измерений и фиксацией результата от кнопки '(M)';

- автоматический, с запуском измерений по задаваемому пороговому уровню усилия и с автоматическим определением экстремума;

- единичные измерения;

- серия измерений от 2 до 5 с вычислением среднего значения усилия и максимального отклонения от среднего.

# **4.5 Структура меню прибора**

## **4.5.1 Главное меню**

После включения питания прибора на дисплее кратковременно появляется сообщение о названии прибора, о напряжении источника питания, затем прибор переключается в **Главное меню**.

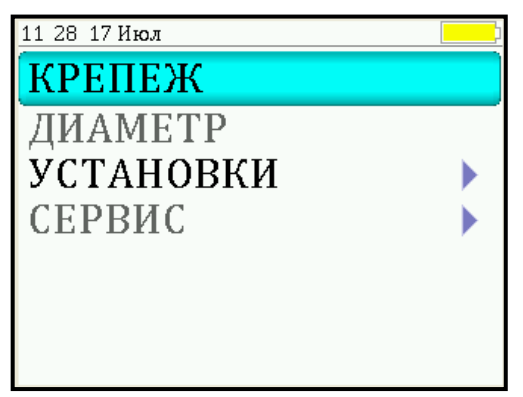

Требуемая строка выбирается кнопками  $\begin{pmatrix} \mathbf{t} \end{pmatrix}$  и  $\begin{pmatrix} \mathbf{t} \end{pmatrix}$  и выделяется темным фоном. Для перехода к работе с нужным пунктом меню необходимо выбрать его кнопкой  $\left(\mathbf{t}\right)$ или Ѡ и нажать кнопку Ѡ. Для возврата в главное меню повторно нажать  $\_$  **F**).

# **4.5.2 Пункт главного меню «КРЕПЕЖ»**

Пункт служит для выбора нужного вида крепежных изделий, на которых будут произведены измерения.

Для этого необходимо выбрать пункт главного меню «**КРЕПЕЖ**» и нажатием кнопки "F либнойти в него, далее стрелками выбрать требуемое название и повторным нажатием кнопки "*F*" завершить выбор.

Разделы безымянного крепежа (Крепеж-1, 2, 3) используются для индивидуальных названий,

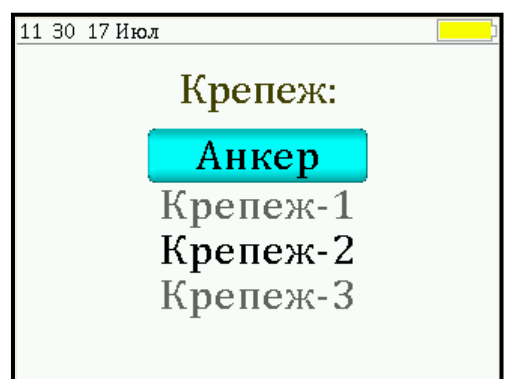

задаваемых пользователем с помощью специальной компьютерной программы (Приложение Б).

# **4.5.3 Пункт главного меню «ДИАМЕТР»**

Пункт позволяет устанавливать диаметр испытуемого крепежного изделия. Диапазон изменения этого параметра лежит в пределах от 5 мм до 20 мм, дискретность изменения равна 1 мм.

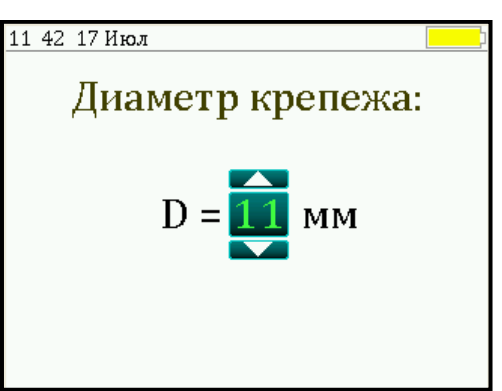

## **4.5.4 Пункт главного меню «УСТАНОВКИ»**

Данный пункт меню служит для перехода к следующему подменю:

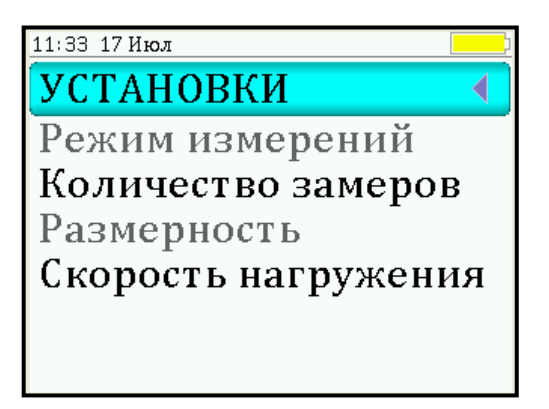

Пункт меню «**Режим измерений**» предназначен для выбора ручного или автоматического режимов выполнения измерений.

Пункт меню «**Количество замеров**» позволяет установить количество измерений в серии измерений (от 1 до 5).

Пункт меню «**Размерность**» предоставляет возможность выбора индикации размерности усилия вырыва в кН или кгс.

Пункт меню «**Скорость нагружения**» предназначен для установки предельных значений графического индикатора скорости нагружения, указывающих минимально и максимально допустимые скорости нагружения пресса. По умолчанию минимальная скорость 0,1 кН/с (10 кгс/с), максимальная – 0,3 кН/с (30 кгс/с).

После выбора и установки всех параметров измерения, удерживая нажатой кнопку <u>[\*</u>], и затем, нажав кнопку (F), прибор на индикаторе кратковременно отобразит информацию об установленных параметрах.

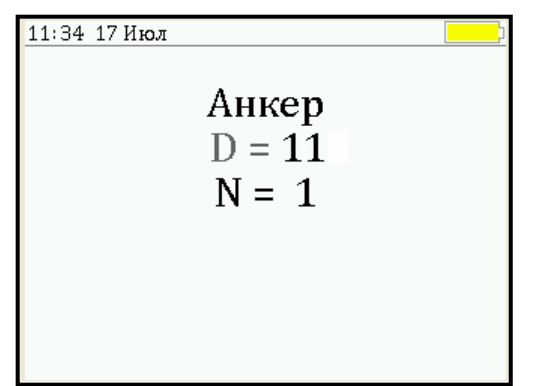

# **4.5.5 Пункт главного меню «СЕРВИС»**

Пункт позволяет через соответствующие подпункты: – контролировать усилие, развиваемое гидропрессом (подпункт «калибровка»);

– просматривать информацию о ресурсах памяти (общее, занятое и свободное количество ячеек) и полностью очищать её от ранее сохраненных результатов;

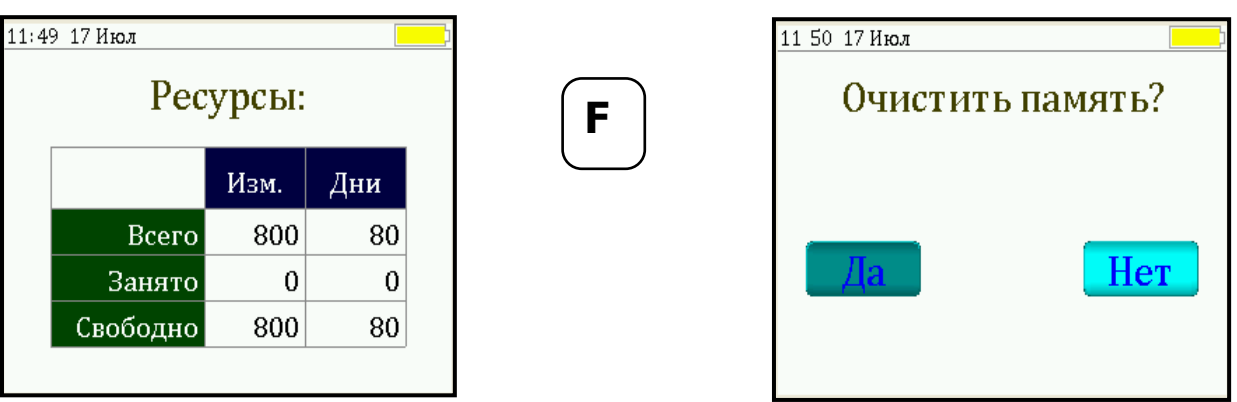

– устанавливать или корректировать дату и время;

– задавать интервал времени (от 5 до 30 мин.), по истечении которого прибор самостоятельно отключится, если пользователь забыл его выключить;

– просматривать информацию о напряжении источника питания;

– выбирать русский или английский язык отображения информации на дисплее прибора;

– изменить тему цветовой гаммы дисплея;

– просмотреть общие краткие сведения о производителе прибора.

#### **4.6 Режим измерений**

Для перехода из главного меню в режим измерений необходимо нажать кнопку (М)".

При этом на дисплее в верхней строке (рис. 2) появляется текущее усилие и скорость нагружения, ниже расположен графический индикатор скорости нагружения, на котором темным полем выделен диапазон рекомендуемых скоростей нагружения. В нижней строке индицируется значение прочности.

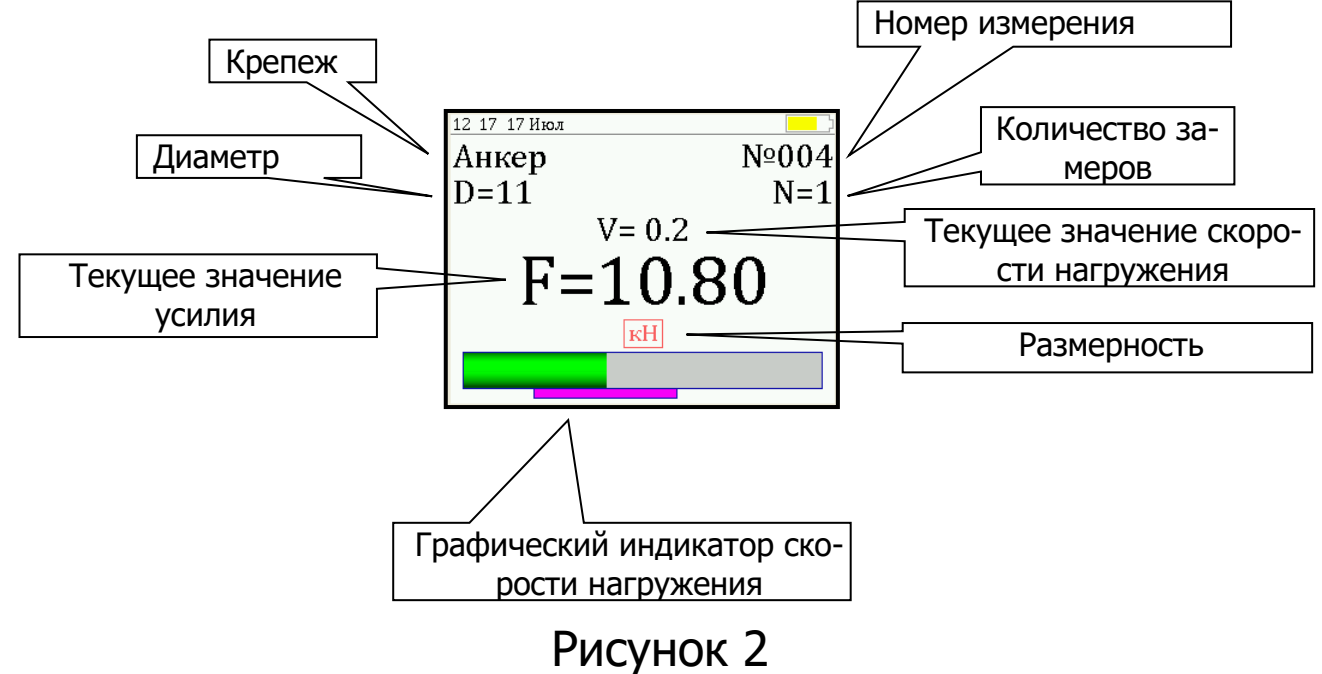

#### **4.7 Память результатов**

4.7.1 Прибор оснащен памятью для долговременного хранения 800 результатов серий измерений и условий их выполнения, которые заносятся в память подряд, начиная с 1 номера для каждой даты календаря.

4.7.2 Каждый результат серии содержит до 5 результатов единичных измерений, среднее значение усилия и максимальное отклонение от среднего  $\varepsilon$  в %, а также условия выполнения измерений (вид крепежа, его диаметр, номер, дату и время получения результата).

4.7.3 Результаты можно просматривать на дисплее прибора. Вход в режим просмотра архива осуществляется из режима измерений нажатием кнопки  $\hat{f}$ ). Далее просмотр может производится последовательно, как по номерам кнопками (شا, په обоих направлениях, так и по датам кнопками <u>('†'),</u> (' $\mathbf{\downarrow}$ ').

При входе в режим просмотра первоначально появляется результат, затем, используя кнопки

**F**),  $\leftarrow$  и  $\rightleftarrow$ ), можно просмотреть содержимое серии и условия выполнения измерений, например:

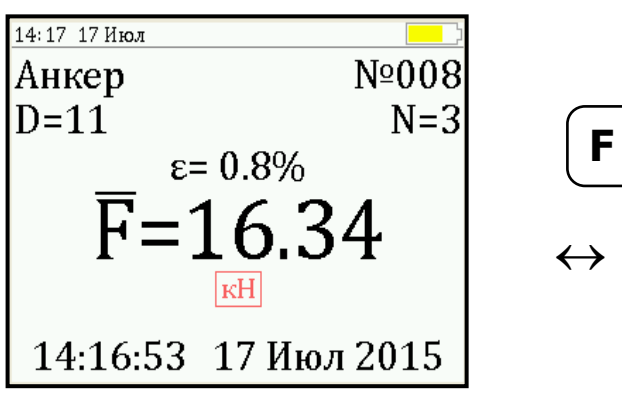

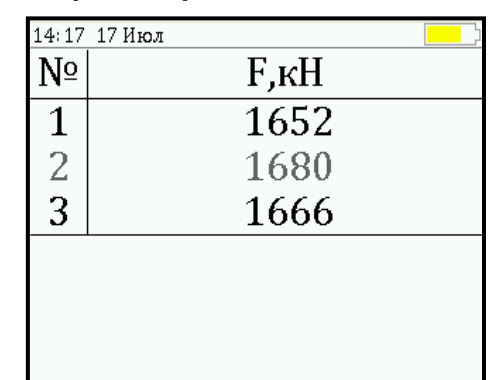

4.7.4 При полном заполнении памяти прибор автоматически удаляет самый старый результат и заменяет его новым.

При необходимости можно удалить все результаты, используя пункт **«Ресурсы»** в меню **«Память».**

4.7.5 Из любого просматриваемого результата можно выйти в режим измерения нажатием кнопки  $\left[\textbf{M}\right]$ , а далее нажатием кнопки  $\boxed{\mathbf{F}}$  выйти в режим главного меню.

4.7.6 Любой результат можно удалить нажатием кнопки 〔**С**〕.

## **5 МЕРЫ БЕЗОПАСНОСТИ**

<span id="page-12-0"></span>5.1 По способу защиты человека от поражения электрическим током прибор соответствует классу III по ГОСТ 12.2.007.0 и не требует заземления.

5.2 К работе с прибором допускаются лица, прошедшие инструктаж по правилам техники безопасности, действующим на предприятиях стройиндустрии, строительных площадках и при обследовании зданий и сооружений.

5.3 На обследование объекта (конструкции) составляется задание, которое должно содержать: схему обследования, перечень мероприятий, необходимых для обеспечения обследования и безопасности работ с указанием лиц, ответственных за их выполнение.

5.4 При работе на высоте более 2 м и на глубине более 3 м, а также при прохождении в пределах 15 м силовой электросети или электрифицированных путей необходимо строго соблюдать установленный порядок допуска к работам.

5.5 Перед работой необходимо ознакомиться с инструкцией по технике безопасности, действующей на стройке или предприятии, к которому относится обследуемый объект.

5.6 О начале, окончании и характере работ при обследовании необходимо уведомить прораба стройки, начальника участка или смены предприятия.

5.7 Зону выполнения обследований необходимо обозначить предупреждающими знаками.

5.8 При выполнении обследований на высоте более 2 м и глубине более 3 м необходимо:

- работать вдвоем;

- работать, стоя на специальных подмостях;

<span id="page-13-0"></span>- обязательно пользоваться монтажным поясом и каской.

## **6 РАБОТА С ПРИБОРОМ**

#### **6.1 Подготовка к работе и включение**

Включить питание прибора нажатием кнопки электронного блока, на дисплее кратковременно появиться сообщение о названии прибора и напряжении источника питания, затем прибор переключится на главное меню. Если дисплей сообщает о необходимости зарядки батареи или не работает, следует произвести цикл зарядки в соответствии с п. РЭ «**Техническое обслуживание**».

# **6.2 Эксплуатационные ограничения**

6.2.1 Гидравлическая система прибора оснащена конечными выключателями прямого (нагружение) и обратного (разгрузка) хода. При их срабатывании на дисплее прибора будет появляться текстовое предупреждение, сопровождаемое звуковым сигналом. Предупреждение будет индицироваться на дисплее до тех пор, пока не будут выполнены рекомендуемые действия.

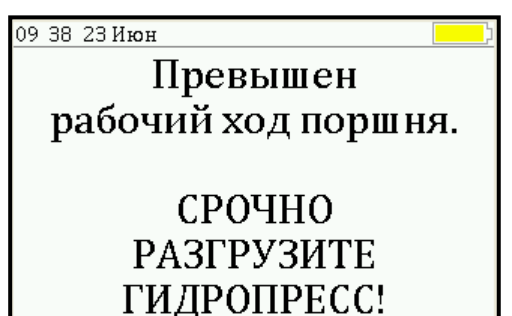

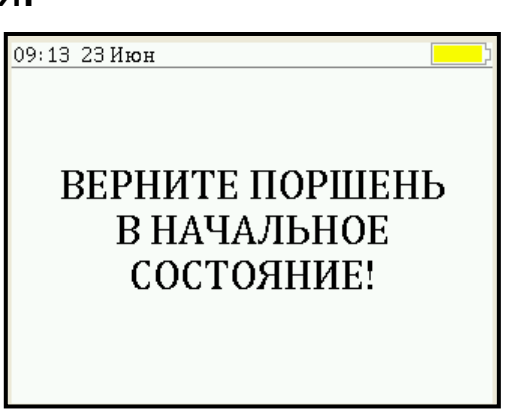

**Внимание!** Программная защита от превышения предельного перемещения работает только в режиме «**ИЗМЕРЕНИЕ**», поэтому не допускается вращать рукоять привода поршня, когда прибор находится в выключенном состоянии и при неактивном режиме «**ИЗМЕРЕНИЕ**». Пренебрежение этим правилом может привести к поломке изделия.

6.2.2 В приборе предусмотрена защита от перегрузки по усилию, поэтому при 2-х процентном превышении диапазона измерения нагрузки на дисплее прибора раз в 2 с будет появляться надпись:

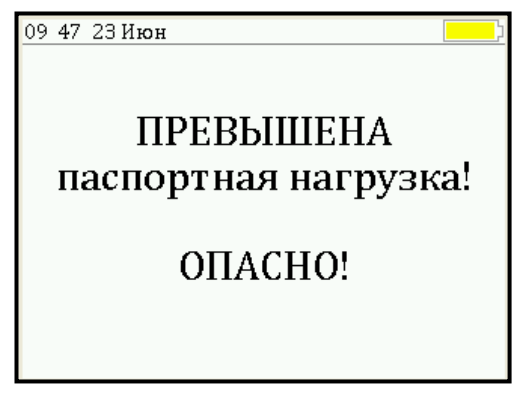

Появление надписи будет сопровождаться прерывистым звуковым сигналом.

6.2.3 Все результаты испытаний, в которых при нагружении гидропресса произошло превышение разрешенной нагрузки, записываются в постоянную память прибора, с указанием условий измерения, силы нагружения, результатов, даты и времени проведения.

В описанных случаях при нарушении правил эксплуатации гидропресса гарантийные обязательства теряют силу. По рекламации о поломке гидропресса составляется акт на основании нарушений, зафиксированных прибором.

#### **6.3 Выбор режимов работы**

6.3.1 Перед началом эксплуатации прибора и проведения измерений требуется выполнить установку режимов работы, для этого оператор должен выбрать указанные ниже пункты меню и установить необходимые параметры.

6.3.2 Выбрать вид крепежа (пункт меню **«Крепеж»**), например – Анкер. Если необходимо указать другое название крепежа, следует воспользоваться компьютерной программой (см. Приложение Б).

6.3.3 Установить диаметр анкерного болта (пункт меню **«Диаметр»).**

6.3.4 Установить ручной или автоматический режим запуска процесса измерения (пункт меню **«УСТА-НОВКИ»**).

В ручном режиме запуск процесса измерения и фиксация результата выполняются нажатием кнопки '(M), после того как пользователь убедился в правильности определения прибором максимального усилия, т.е. его соответствие усилию фактического отрыва, а не локального падения усилия при нагружении.

Автоматический режим запускается при достижении порогового усилия 0,2 кН (20 кгс) и автоматически выдает результат прочности. Для занесения результата в память прибора необходимо нажать кнопку  $(t)$ .

6.3.5 Установить количество измерений, требуемых для проведения испытания (пункт меню **«Количество замеров»**):

- при единичном измерении значение равно 1;

- при проведении серии измерений значение равно от 2 до 5.

6.3.6 Выбрать необходимую размерность: кН, кгс (пункт меню **«Размерность»**). Для удобства работы рекомендуется использовать размерность **кгс**.

6.3.7 Выбрать диапазон индикации скорости нагружения: по умолчанию установлены 0,1 кН/с (10 кгс/с) и 0,3 кН/с (30 кгс/с) (пункт меню **«Скорость нагружения»**).

#### **6.4 Подготовка объекта**

Подготовку образцов к испытаниям проводить в соответствии с требованиями ГОСТ 22690.

#### **6.5 Подготовка пресса**

6.5.1 Подготовка пресса для исполнения ОНИКС-1.ВД.020.

6.5.2 Установить (забить) испытуемый анкер таким образом, чтобы его головка проходила в прорезь захвата 9 (рис. 1).

Захваты ø 8 мм и ø 11 мм предназначены для модификации Оникс-1.ВД.020 с предельной нагрузкой равной 20 кН.

Привести гидропресс в исходное состояние, вращая рукоять привода 3 поршневого насоса против часовой стрелки до упора.

6.5.3 Вывернуть регулировочный захват 5 на штоке силового поршня 4 в нижнее положение.

6.5.4 Вращая опоры 7 и 8, установить высоту гидропресса, таким образом, чтобы головка захвата 9 свободно проходила в прорезь регулировочного захвата 5.

6.5.5 Установить пресс на конструкции, совместив вертикальные оси захвата и силового поршня 4.

6.5.6 Поворачивая регулировочный захват 5 по часовой стрелке, выбрать все установочные

зазоры, создав при этом небольшое предварительное натяжение для надежного базирования пресса на поверхности изделия в трех опорных точках.

Нагружение гидропресса и вырыв анкера происходит в результате усилия, возникающего при вращении по часовой стрелке рукояти привода 3 поршневого насоса.

#### **6.6 Проведение измерений**

После подготовки и установки прибора на объекте можно приступать к измерениям.

6.6.1 Включить прибор и нажать кнопку [м] – прибор перейдет в режим ожидания.

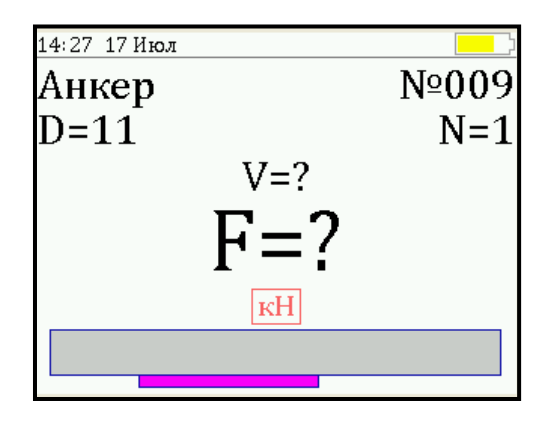

6.6.2 Начать равномерное вращение рукоятки привода по часовой стрелке – при достижении порогового усилия нагрузки, равного 20 кг, дисплей перейдет в режим индикации процесса нагружения, например:

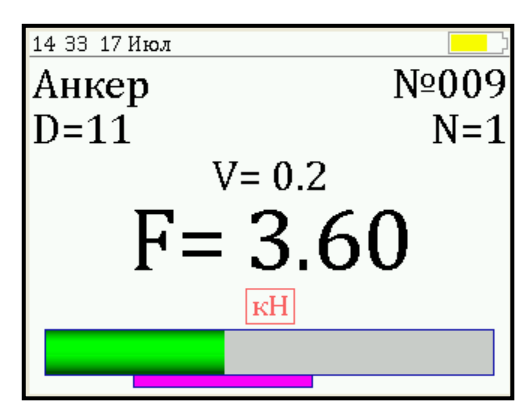

6.6.3 Подбором темпа вращения рукояти добиться требуемой скорости нагружения 10 – 30 кгс/с и довести нагружение пресса до максимального значения усилия, которое будет соответствовать срыву анкера с места.

Дальнейшее нагружение пресса приведет к вытягиванию анкера из шпура, но с усилием меньшим, чем усилие срыва.

> **Внимание!** Не допускается прикладывать значительные усилия на рукоять привода пресса в крайних положениях штока поршневого насоса, достигаемых вращением рукояти против или по часовой стрелке до упора, в противном случае может произойти поломка гидропресса.

6.6.4 После разгрузки гидропресса на дисплее появится результат испытания.

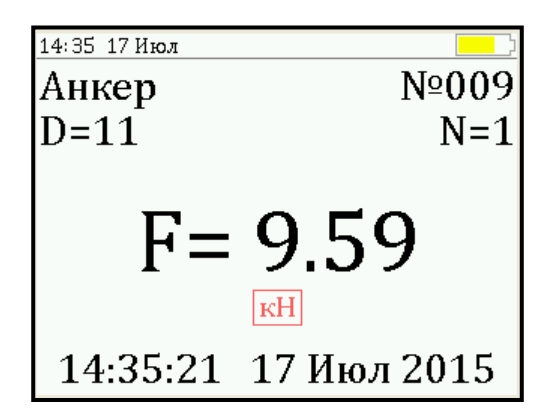

6.6.5 Зафиксировать результат в памяти можно нажатием кнопки $(t)$ .

6.6.6 После окончания серии измерений при однократном нажатии кнопки  $\boxed{M}$  прибор автоматически вычислит среднее значение усилия вырыва  $\mathsf F$  в серии и максимальное отклонение ε. **M**

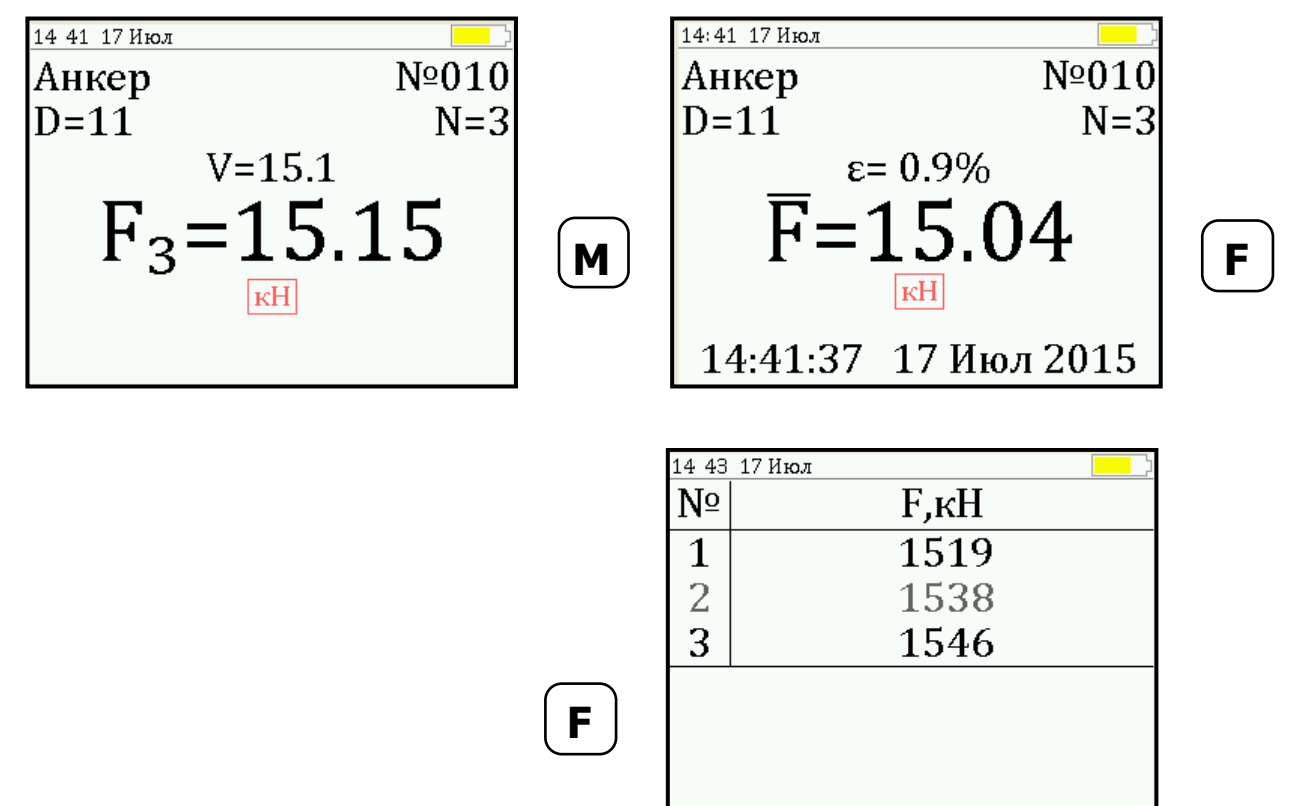

Для досрочного получения среднего значения усилия вырыва  $\mathsf F$  (при неполной серии) следует нажать кнопку , а затем  $\left(\mathbf{M}\right)$  с их одновременным удержанием.

#### **6.7 Вывод результатов на компьютер**

Прибор оснащен стандартным USB-разъемом для связи с компьютером. При каждом подключении прибора к компьютеру через USB-кабель будет активироваться подзарядка батареи питания.

Описание программы и работа с ней изложены в **Приложении А**.

# **7 ТЕХНИЧЕСКОЕ ОБСЛУЖИВАНИЕ**

<span id="page-20-0"></span>7.1 Прибор требует аккуратного и бережного обращения для обеспечения заявленных технических характеристик.

7.2 Прибор необходимо содержать в чистоте, оберегать от падений, ударов, вибрации, пыли и сырости.

Периодически, не реже одного раза в 6 месяцев, удалять пыль сухой и чистой фланелью и производить визуальный осмотр прибора, уделяя особое внимание отсутствию пыли, грязи и посторонних предметов на дисплее, клавиатуре, разъеме.

7.3 По завершению измерений силовое устройство необходимо очистить от пыли и частиц материала.

7.4 Не допускается нарушать заводские пломбы и вскрывать прибор. В противном случае прекращается действие гарантийных обязательств.

7.5 При первом включении прибора, а также при появлении на дисплее информации о разряде батареи или при отсутствии реакции прибора на включение, необходимо зарядить батарею. Для этого подключить прибор к зарядному устройству с помощью кабеля USB. Подключить зарядное устройство к сети напряжением 220 В, либо подключить кабелем USB к работающему компьютеру.

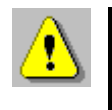

**ВАЖНО!** Заряд АКБ происходит только при включенном приборе.

Время заряда зависит от степени разряда батареи.

О процессе заряда будет сигнализировать символьный индикатор заряда в правом нижнем углу дисплея.

7.6 При плохой освещенности помещения в приборе предусмотрена подсветка дисплея, включаемая кнопкой **[\*]. Без особой необходимости пользоваться подсветкой** не рекомендуется из-за резкого увеличения потребления энергии и ускоренного (в 5 раз) разряда батареи питания.

7.7 Для снижения расхода энергии батареи рекомендуется включать прибор непосредственно перед измерениями и отключать сразу после их выполнения.

7.8 Если в процессе работы прибор перестает реагировать на нажатие кнопок, необходимо нажать кнопку выключения прибора. Прибор должен выключиться не более, чем через 10 секунд.

7.9 Прибор является сложным техническим изделием и не подлежит самостоятельному ремонту. При всех видах неисправностей необходимо обратиться к изготовителю.

## **8 ПОВЕРКА**

<span id="page-21-0"></span>8.1 Поверку прибора проводят по методике поверки «Измерители прочности материалов ОНИКС-1. Методика поверки МП 408221-100 с изменением № 1», утвержденной ГЦИ СИ ФБУ «Челябинский ЦСМ».

8.2 Интервал между поверками - 1 год.

# **9 МАРКИРОВКА И ПЛОМБИРОВАНИЕ**

<span id="page-22-0"></span>9.1 Маркировка прибора содержит:

- товарный знак предприятия-изготовителя;

- знак утверждения типа;

- обозначение прибора;

- порядковый номер прибора;

- год выпуска.

<span id="page-22-1"></span>9.2 На прибор, прошедший приемо-сдаточные испытания, ставится пломба.

#### **10 ПРАВИЛА ТРАНСПОРТИРОВАНИЯ И ХРАНЕНИЯ**

10.1 Транспортирование приборов должно проводиться в упакованном виде любым крытым видом транспорта (авиатранспортом - в отапливаемых герметизированных отсеках) в соответствии с правилами перевозок грузов, действующими на данном виде транспорта.

10.2 Расстановка и крепление ящиков с приборами в транспортных средствах должны исключать возможность их смещения и ударов друг о друга.

10.3 Погрузочно-разгрузочные работы должны осуществляться в соответствии с транспортной маркировкой по ГОСТ 14192.

10.4 Температурные условия транспортирования приборов от минус 25 ºС до плюс 50 ºС.

10.5 Упакованные приборы должны храниться в условиях 1 по ГОСТ 15150.

## **11 УТИЛИЗАЦИЯ**

<span id="page-22-2"></span>Специальных мер для утилизации материалов и комплектующих элементов, входящих в состав прибора, кроме литиевого аккумулятора, не требуется, так как отсутствуют вещества, представляющие опасность для жизни, здоровья людей и окружающей среды после окончания срока службы. Литиевый аккумулятор утилизируется в установленном порядке.

# **12 ГАРАНТИЙНЫЕ ОБЯЗАТЕЛЬСТВА**

<span id="page-23-0"></span>12.1 Предприятие-изготовитель гарантирует соответствие выпускаемых приборов требованиям технических условий. Гарантийный срок – 18 месяцев с момента продажи прибора.

12.2 Предприятие-изготовитель обязуется в течение гарантийного срока безвозмездно производить ремонт прибора, если он выйдет из строя.

12.3 Гарантийное обслуживание осуществляется в месте нахождения предприятия-изготовителя. Срок гарантии на прибор увеличивается на время его нахождения в ремонте.

Прибор предъявляется в гарантийный ремонт в полной комплектации, указанной п. «**Комплектность**».

**Внимание!** Оборудование для гарантийного ремонта должно быть предоставлено в чистом виде.

12.4 Срок проведения ремонтных работ - 30 рабочих дней с момента получения прибора заводом-изготовителем.

12.5 Срок замены прибора - 30 рабочих дней с момента получения прибора заводом-изготовителем. Замена производится при наличии существенного недостатка (стоимость устранения недостатков равна или превышает 70 % от стоимости товара, проявление недостатка после его устранения).

12.6 Недополученная в связи с неисправностью прибыль, транспортные расходы, а также косвенные расходы и убытки не подлежат возмещению.

12.7 Гарантия не распространяется на:

- на литиевый аккумулятор;

- зарядное устройство;

- быстроизнашивающиеся запчасти и комплектующие (тягу, штурвал, соединительные кабели, разъёмы и т.п.);

- расходные материалы (карты памяти, захваты анкера).

12.8 Гарантийные обязательства теряют силу, если:

- не соблюдались правила работы с гидропрессом;

- нарушены заводские пломбы;

- прибор подвергался механическим, тепловым или атмосферным воздействиям;

- прибор вышел из строя из-за попадания внутрь посторонних предметов, жидкостей, агрессивных сред, насекомых;

- на приборе удален, стерт, не читается или изменен заводской номер.

12.9 Гарантийный ремонт и организацию периодической поверки осуществляет предприятие-изготовитель ООО «НПП «Интерприбор»: 454080, Челябинск, а/я 12771, бесплатные звонки по России 8-800-775-05-50, тел/факс (351) 729-88-85.

12.10 Представитель ООО «НПП «Интерприбор» в Москве: тел/факс (499) 174-75-13, (495) 988-01-95, тел. Моб. +7-495-789-28-50.

## **13 НОРМАТИВНЫЕ ССЫЛКИ**

<span id="page-25-0"></span>В настоящем РЭ использованы ссылки на следующие стандарты:

ГОСТ 12.2.007.0-75 Изделия электротехнические. Общие требования безопасности.

ГОСТ 14192-96 Маркировка грузов.

ГОСТ 15150-69 Машины, приборы и другие технические изделия. Исполнения для различных климатических районов. Категории, условия эксплуатации, хранения и транспортирования в части воздействия климатических факторов внешней среды.

ГОСТ 22690-2015 Бетоны. Определение прочности механическими методами неразрушающего контроля.

ГОСТ Р 52931-2008 Приборы контроля и регулирования технологических процессов. Общие технические условия.

# **14 КОМПЛЕКТНОСТЬ**

<span id="page-26-0"></span>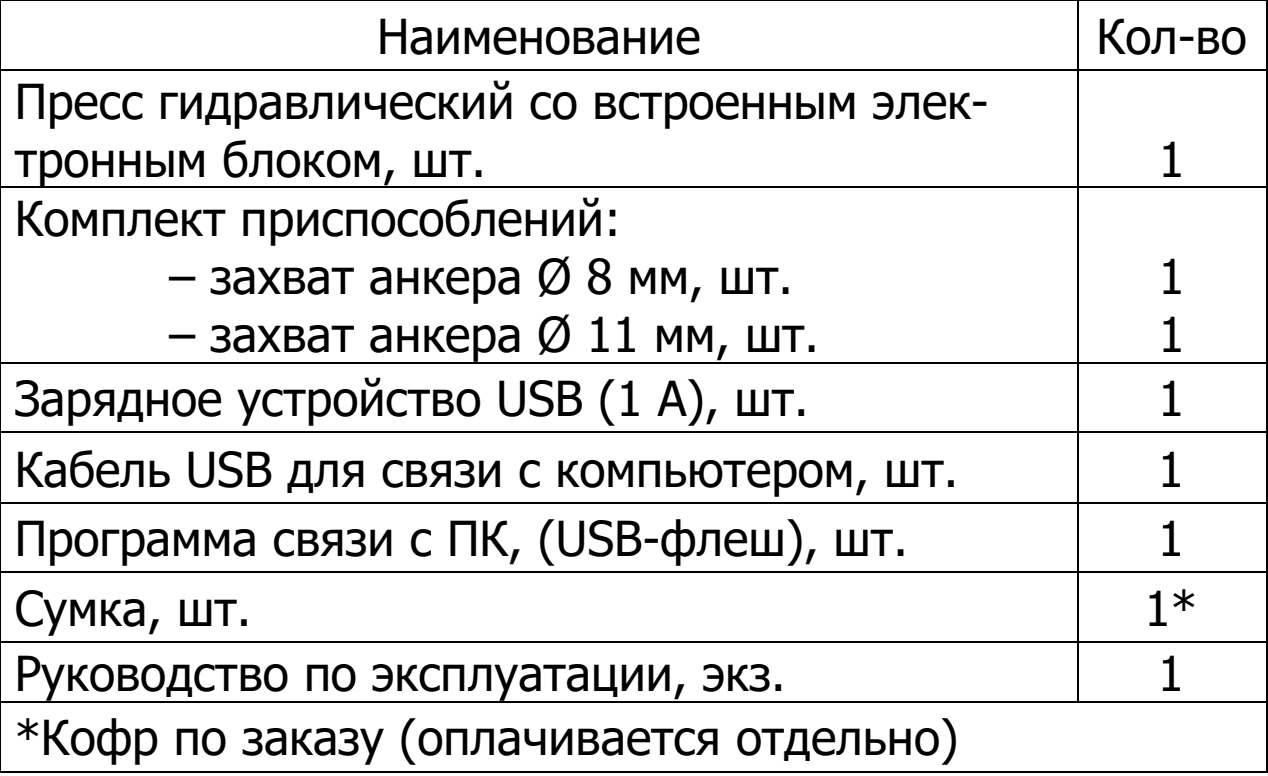

## **ПРИЛОЖЕНИЕ А Программа связи с компьютером**

#### <span id="page-27-0"></span>**Введение**

Программа предназначена для переноса результатов измерений в компьютер, их сохранения, просмотра и выборки из полученного массива, а также печати отобранных результатов в виде таблиц с указанием времени и даты проведения измерений, вида материала, значений прочности, средней прочности и максимального отклонения в серии.

Работа с программой требует обучения персонала или привлечения квалифицированного специалиста.

Минимально необходимые требования к компьютеру:

- операционная система Windows XP/7/8 (32- или 64 разрядная);

- наличие USB-интерфейса.

#### **Инсталляция программы**

Для установки программы нужно вставить USB-флешнакопитель «Интерприбор» в компьютер, открыть папку «Программа связи с ПК» и запустить «OnyxOSApAn\_14.10.15.exe». Далее, следуя указаниям с экрана, последовательно через нажатия клавиши "Next" провести инсталляцию программы. После установки станут доступными следующие программы:

-*· Оникс-АП (Объекты)* – программирование новых объектов в приборе в режиме «Адгезия»;

-*· Оникс-ОС (Материалы)* – программирование новых материалов в приборе в режиме «Отрыв-скол»;

-*· Оникс-АНКЕР (Крепеж)* – программирование новых имен крепежных изделий в приборе в режиме «Анкер»;

-*· Оникс-ОС-АП-АНКЕР* – программа переноса данных на ПК.

- Оникс-ОС-АП-АНКЕР (Снимок с экрана прибора) – программа, позволяющая делать снимки с дисплея.

При первом подключении прибора к компьютеру операционная система найдёт новое устройство – INTER-PRIBOR USB, для которого необходимо установить драйвер USB. На мониторе появится «Мастер нового оборудования». Выберите пункт «Установка из указанного места» и нажмите кнопку «Далее».

В следующем окне отметьте действие: «Выполнить поиск наиболее подходящего драйвера в указанных местах» и выберете пункт «Включить следующее место поиска».

В качестве источника для поиска драйвера, воспользовавшись кнопкой «Обзор», укажите директорию с драйвером USB, который находится в папке **Driver**, вместе с инсталляционной программой OnyxOsApNk\_Russian.exe на CD-диске. Нажмите кнопку «Далее».

После этого операционная система найдёт драйвер и установит его. В завершение процедуры установки драйвера нажмите кнопку «Готово».

#### **Работа с программой Оникс-ОС-АП**

Вызвать программу «Оникс-ОС-АП-АНКЕР». На мониторе появится окно программы с системой меню в верхней строке. После этого появится окно с предложением выбрать вариант проекта (открыть существующий, открыть последний или создать новый).

Войти в меню «Настройка», подменю «Связь» и выбрать интерфейс связи – **USB**.

Создание нового и открытие существующего проектов

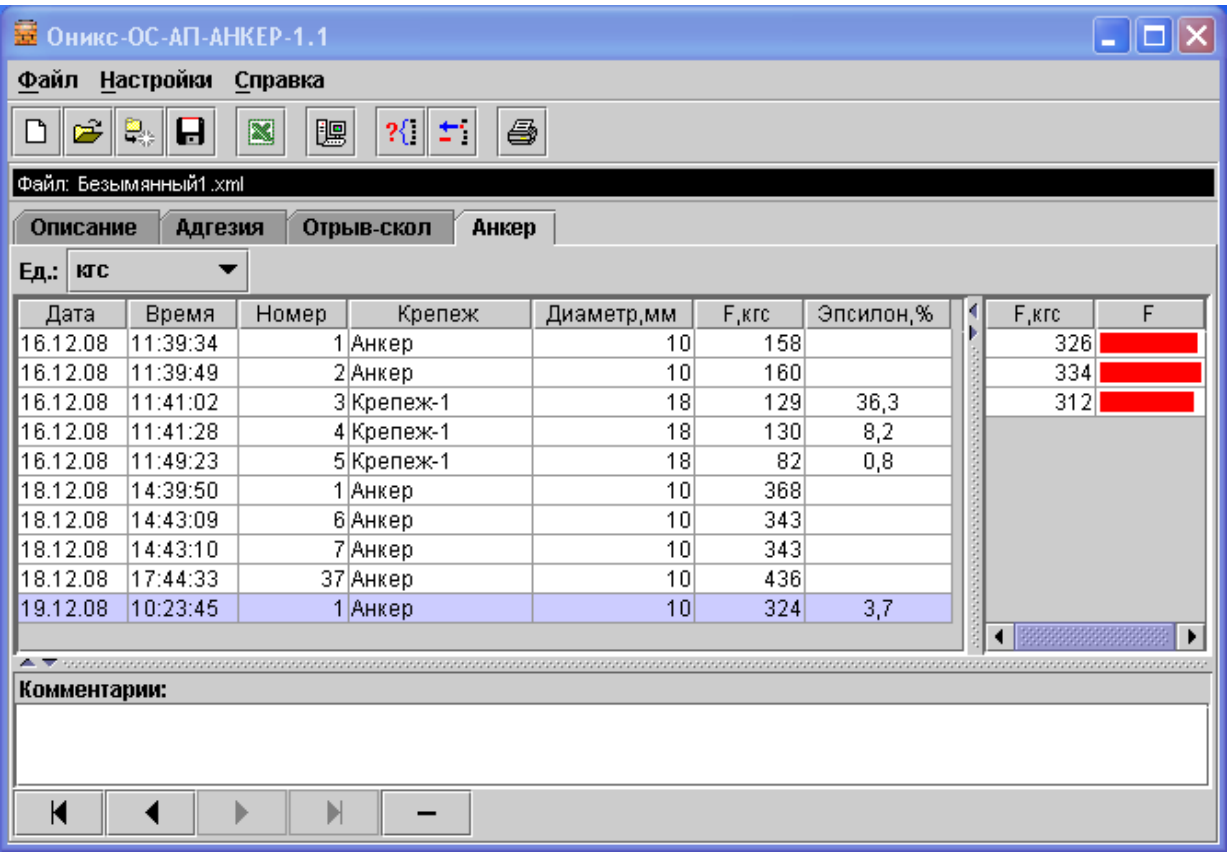

Чтобы считывать данные с прибора, производить распечатку на принтере и т.д. необходимо первоначально создать новый проект! Для этого нажать иконку  $\boxed{\Box}$  - «Новый» или воспользоваться меню «Файл», подменю «Новый». После создания нового проекта станут доступными две закладки (Описание, Адгезия, Отрыв-скол, Анкер).

Если проект, с которым вы собираетесь работать, был создан ранее, то для его открытия следует нажать пиктограмму **•** - «Открыть» или через меню «Файл», подменю «Открыть».

Считывание информации с прибора

- подключить прибор к компьютеру при помощи USBкабеля;

- запустить программу и создать новый или открыть существующий проект;

- включить питание прибора;

- нажать иконку  $\boxed{10}$  - «Считать с прибора», индикатор будет показывать процесс считывания с прибора;

- после завершения сеанса связи, в зависимости от модификации прибора, на соответствующих закладках появится основная таблица результатов с указанием всех параметров испытаний. В дополнительной таблице, отображающей результаты серии замеров, пользователь может самостоятельно исключить из расчета неверно выполненные измерения.

#### Работа с данными

Программа позволяет производить выборку требуемых результатов из массива данных (дата, вид материала и т.д.), выводить их на печать или экспортировать в Excel.

#### **Работа с программой Оникс-АНКЕР (Крепеж)**

Программа Оникс-АНКЕР (Крепеж) позволяет пользователю запрограммировать в приборе три новых названия крепежных изделий, с возможностью дальнейшей их корректировки.

Важные замечания:

- имена не должны превышать 10 символов;

- пустые строки при загрузке названий воспринимаются прибором как имена «Крепеж-1,2,3»;

- для корректной работы язык меню прибора должен соответствовать языку загрузки.

#### **Редакция 2023 11 28**